# DSpace Installation (dspace 5.0)

#### **Mukesh Pund**

Principal Scientist NISCAIR, New Delhi

**D**space

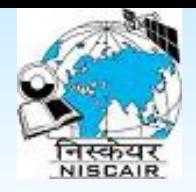

## Required Software

#### ■ Operating System:

- $\diamond$  Linux: Redhat/Fedora, Suse, Mandrake, Debian etc.
- ✧ Unix: Solaris (Sun system), HP-UX (Hewlett Packard), AIX (IBM), Mac OS X
- Mail server (Sendmail/postfix)
- RDBMS (postgres/oracle)
- **DSpace**
- Java compiler (jdk)
- Java Servlet Container
- **Maven**
- Ant
	- $\Diamond$  Java build tool, similar to make in the world of 'C'
	- $\diamond$  Complies java programs of dspace source code, generates war files

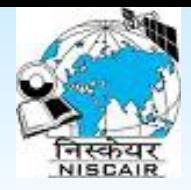

## **Role of RDBMS**

- Database backend (postgres/oracle) of DSpace, stores information on:
	- ✧ Communities
	- ✧ Collection
	- ✧ Members passwords
	- ✧ E-groups etc.

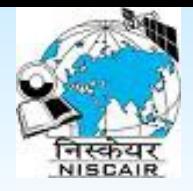

## **Step1: Linux Installation**

- Strongly advise to Load Linux fully unless you are a Linux Guru
- Make sure the following are installed
	- ✧ Mail server
- Copy all the files provided on CD-ROM tar.gz files in /opt directory
- Or Download the following (or latest) files from Internet
	- $\Diamond$  jdk-7u11-linux-i586.rpm (java compiler)
	- $\diamondsuit$  Apache-ant-1.8.4-bin.tar.gz (ant)
	- $\diamond$  Postgresql-9.0.11-1-linux.run (RDBMS)
	- ✧ Apache-tomcat-7.0.35.tar.gz (servlet container)
	- $\diamondsuit$  Apache-maven-3.0.4-bin.tar.gz (maven)
	- ✧ Dspace-source-5.0-src-release.zip (dspace software)

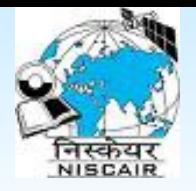

### **Step 2: Installation of Java**

#### Install **Java1.7** or later

First we have to give execute permission to java install package file before executing it.

■ cd /opt

[root@localhost opt]#chmod a+x jdk-7u11-linux-i586.rpm [root@localhost opt]#sudo rpm -ivh jdk-7u11-linux-i586.rpm #By default java is installed under /usr/java/  $\Box$  cd /usr/java/jdk1.7.0 11 alternatives --install /usr/bin/java java /usr/java/jdk1.7.0\_11/bin/java 2 alternatives --config java

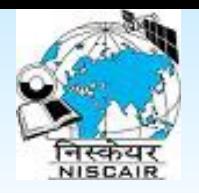

# **Step 5: PostgreSQL installation**

- You need to become Linux root user to install postgresql
- Use the following commands to install
	- ✧ #cd /opt
	- $\diamondsuit$  #chmod +x postgresql-9.0.11-1-linux.run
	- $\Leftrightarrow$  #./postgresql-9.0.11-1-linux.run
	- $\diamondsuit$  You will get the PostgreSQL GUI wizard.
	- ✧ It will prompt for Database Superuser (postgres) password, Enter the password.
	- $\Diamond$  It will prompt for the database port no. (By default it is 5432), Click on Next to proceed.
	- $\Leftrightarrow$  At the end of installation it will prompt for the "Stack builder installation", uncheck the "Stack Builder at exit" checkbox.

✧ Click on Finish

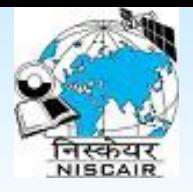

### **Tune PostgreSQL for DSpace**

 Firstly we need to get into **/opt/postgreSQL/9.0/data/** [root@localhost opt]# cd /opt/postgreSQL/9.0/data/

**Now add the line** "**host dspace dspace 127.0.0.1/32 md5**" in pg\_hba.conf To achieve this please type following command [root@localhost data]\$#vi pg\_hba.conf **#IPv4 Local Connections**: host all all 127.0.0.1/32 md5 host dspace dspace 127.0.0.1/32 md5 Now restart the **postgres** service

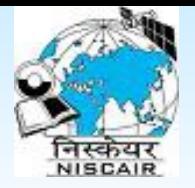

### **Tune PostgreSQL for DSpace**

[root@localhost data]# service postgresql-9.0 restart

- Now , add the postgres to our Environment Variable (PATH), to execute the postgres commands.
- [root@localhost data]#gedit /etc/profile.d/java.sh
- And edit the PATH.
- PATH=/opt/PostgreSQL/9.0/bin:\$JAVA\_HOME/bin: \$ANT\_HOME/bin:\$MAVEN\_HOME/bin:\$PATH

**And save the file /etc/profile.d/java.sh**

**Now give effect to the System Environment by [root@localhost data]\$#source /etc/profile.d/java.sh**

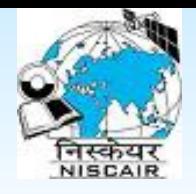

# **Step 4: Apache-ant installation**

- Check Apache Ant is already installed or not using the command:
- $\blacksquare$  #which ant
- You need to login as Linux root user
- **If not installed type the following commands to install** 
	- $\Leftrightarrow$  #cd /opt
	- $\Leftrightarrow$  #tar -zxvf apache-ant-1.8.4-bin.tar (extract files)

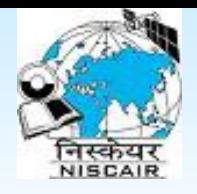

#### **Step 6: Installation of Apache Tomcat**

You have to become root user and type the following commands ✧ #cd /opt

✧ #tar -zxvf apache-tomcat-7.0.35.tar.gz [extract files]

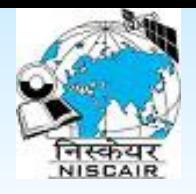

#### **Step 6: Installation of Apache maven**

You have to become root user and type the following commands ✧ #cd /opt

✧ #tar -zxvf apache-maven-3.0.4-bin.tar.gz [extract files]

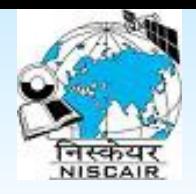

## **Set Envirnment Variable(PATH)**

**Now write the following lines in /etc/profile.d/java.sh** ■ #gedit /etc/profile.d/java.sh

 **ANT\_HOME=/opt/apache-ant-1.8.4 CATALINA\_HOME=/opt/apache-tomcat-7.0.35 MAVEN\_HOME=/opt/apache-maven-3.0.4 PATH=/opt/PostgreSQL/9.0/bin:\$JAVA\_HOME/bin:\$ANT\_HOME/bin: \$MAVEN\_HOME/bin:\$PATH export PATH JAVA\_HOME ANT\_HOME MAVEN\_HOME export CLASSPATH=."**

**Save the file and exit**

**Type the following commands at command prompt**

#chmod +x /etc/profile.d/java.sh

#source /etc/profile.d/java.sh

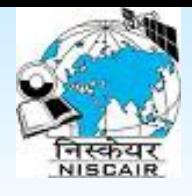

# **Verify all the software installations**

- [root@localhost profile.d]#echo \$JAVA\_HOME /usr/java/jdk1.7.0\_11
- $\Box$  [root@localhost profile.d]# echo \$CATALINA\_HOME
- /opt/apache-tomcat-7.0.35
- $\Box$  [root@localhost profile.d]# ant -version
- Apache Ant(TM) version 1.8.4 complied on May 22 2012
- $\Box$  [root@localhost profile.d]#mvn -version
- Apache Maven 3.0.4(r1232337; 2012-01-17 14:14:56+0530)
- Maven home: /opt/apache-maven-3.0.4
- Java version: 1.7.0 11, vendor: Oracle Corporation
- Java home: usr/java/jdk1.7.0\_11/jre
- Default locale: en\_US, platform encoding: UTF-8
- **Dspace 1.13** OS name: "Linux", version::"2.6.32-279.el6.i686", arch: "1386, family: "unix"

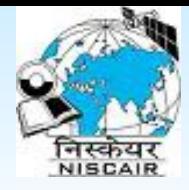

## **Contd.**

 $\Box$  Now start the tomcat server by executing [root@localhost profile.d]# cd \$CATALINA\_HOME/bin [root@localhost bin]# ./startup.sh Using CATALINA BASE: /opt/apache-tomcat-7.0.35 Using CATALINA\_HOME: /opt/apache-tomcat-7.0.35 Using CATALINA TMPDIR: /opt/apache-tomcat-7.0.35./temp Using JRE HOME: /usr/java/jdk1.7.0\_11 Using CLASSPATH: /opt/apache-tomcat-7.0.35/bin/bootstrap.jar:/opt/apache-tomcat-7.0.35/bin/tomcatjuli.jar [root@localhost bin]#

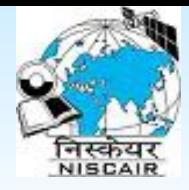

## **Contd.**

 $\Box$  Now shutdown the tomcat server by executing [root@localhost profile.d]#cd \$CATALINA\_HOME/bin [root@localhost bin]# ./shutdown.sh Using CATALINA BASE: /opt/apache-tomcat-7.0.35 Using CATALINA HOME: /opt/apache-tomcat-7.0.35 Using CATALINA\_TMPDIR: /opt/apache-tomcat-7.0.35./temp Using JRE\_HOME: /usr/java/jdk1.7.0\_11 Using CLASSPATH: //opt/apache-tomcat-7.0.35/bin/bootstrap.jar:/opt/apache-tomcat-7.0.35/bin/tomcatjuli.jar

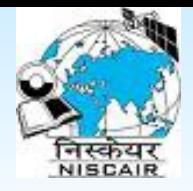

## **Step 7: Installation of Dspace Application**

- You have to login as Linux root user
- Create the DSpace Linux user by using the commands
	- $\Leftrightarrow$  #groupadd dspace [create group]
	- $\Leftrightarrow$  #useradd dspace –g dspace [ create dspace user]
- Now we will go to the **/opt/PostgreSQL/9.0/data**
- **[root@localhost data]# cd /opt/PostgreSQL/9.0/data**
- **Now we will create "dspace" user for the database and a database named "dspace" owned by "dspace" user that we created in the step1, step just above**
- [root@localhost data]\$ createuser –U postgres –d –A –P dspace

Enter password for new role: - Enter dspace Password (for simplicity keep it "dspace")

Enter it again:- Enter dspace Password(for simplicity keep it "dspace")

Shall the new role be allowed to create more new roles? (y/n) y

Password: Enter the postgres password (superuser password)

Now create a database name "dspace"

[root@localhost data]\$ createdb –U dspace –E UNICODE dspace

Password: Enter the dspace password (if followed instructions at Step 3 then enter "dspace").

**Dspace 1.16**

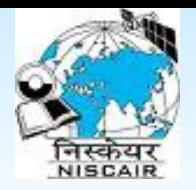

#### **Step 7: Installation of Dspace contd..**

- Now it's time to actually install the Dspace
	- $\Diamond$  [root@localhost data]# cd /
	- ✧ Now copy the Dspace package into the root **/**.
	- $\lceil \text{root}(\varpi) \text{localhost} / \rceil$ # cp /opt/dspace-5.0-src-release.zip.
	- $\Diamond$  Now run(unzip) the installation package of the Dspace
		- [root@localhost /]# unzip dspace-5.0-src-release.zip
	- $\diamondsuit$  Now we will create the new directory at root to contain the Dspace application files.

[root@localhost /]#mkdir dspace

- ✧ Now we have to change the ownership of both the directories, from root to **dspace user**, as it is to be used by **dspace user.**
- $\Diamond$  [root@localhost /]#chown dspace.dspace /dspace –R

(Note:- There is a space between /dspace and –R)

[root@localhost /] chown dspace.dspace /dspace-5.0-src-release

**Dspace 1.17**

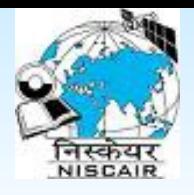

#### **Step 7: Installation of Dspace contd..**

Now login as dspace user. [root@localhost /]# su dspace [dspace@localhost /]#

 Now we have to configure the dspace configuration file. Reach to the folder containing the configuration file. [dspace@localhost /]# cd /dspace-5.0-src-release/dspace/config/

Now edit the **dspace.cfg** file

[dspace@localhost config]# vi dspace.cfg

#### **db.name=postgres**

**db.username=dspace**

**Dspace 1.18 db.password=whatever password you have given** remove the  $\{\}$  and \$ after inserting value in these fields).

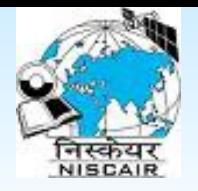

## **Step 7: Installation of Dspace contd..**

- $\Box$  Now it's time for the dspace compilation.
- $\triangleright$  Firstly we have to move to /dspace-5.0-src-release/dspace
- [dspace@localhost config]\$ cd /dspace-5.0-src-release/dspace
- $\triangleright$  Now begin the compilation
- [dspace@localhost dspace]# mvn package
- (Note: It might take several minutes to it get installed & internet connection should not get terminate).
- $\triangleright$  After installation is completed the BUILD SUCCESS message will be displayed.

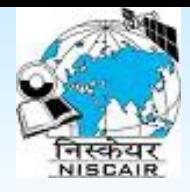

## **Contd.**

Now we have go to the /dspace-5.0-srcrelease/dspace/target/dspace-installer [dspace@localhost dspace]\$ cd / dspace-5.0-srcrelease/dspace/target/dspace-installer/ [dspace@localhost dspace-installer]\$

 $\Box$  Now we have to give ant fresh install command. [dspace@localhost dspace-installer]\$ ant fresh\_install

(Note: - It might take some time, so be patient).

 $\triangleright$  After installation is completed the BUILD SUCCESS message will be displayed.

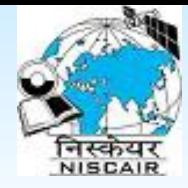

## **Contd.**

 $\Box$  Now we have to build the Administrator account for dspace [dspace@localhost dspace-installer]#/dspace/bin/dspace createadministrator

Creating an initial administrator account

E-mail address:mukeshpun@gmail.com

First name:- mukesh

Last name:- pund

WARNING: **Password will not dispaly on-screen**.

Password:

Again to confirm:

Is the above data correct? (y or n): y

[dspace@localhost dspace-installer]#

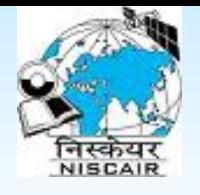

## **Now it's time to tell tomcat server where dspace is**

Go to root directory

[dspace@localhost dspace-installer]\$#cd /

 $\Box$  Login as root user

[dspace@localhost /]# su

[root@localhost /]#

Now go to **/opt/apache-tomcat-7.0.35/conf/Catalina/localhost/**

 [root@localhost /]#cd /opt/apache-tomcat-7.0.35/conf/catalina/localhost/

[root@localhost localhost]#

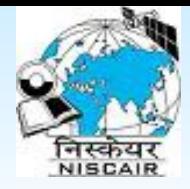

### **Contd.**

 Now create 3 files named **jspui.xml, xmlui.xml, oai.xml one by one.**

#### **JSPUI.XML**

[root@localhost localhost]# vi jspui.xml

Add the following text into it.

<Context path="/jspui" docBase="/dspace/webapps/jspui" debug="0" reloadable= "true" cachingAllowed="false" crosscontext="true" />

Press **<Esc>** and press **:wq** then press Enter.

#### **XMLUI.XML**

[root@localhost localhost]# vi xmlui.xml

Add the following text into it.

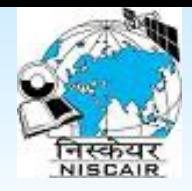

### **Contd.**

<Context path="/xmlui" docBase="/dspace/webapps/xmlui" debug="0" reloadable= "true" cachingAllowed="false" crosscontext="true" />

Press **<Esc>** and press **:wq** then press Enter.

#### **JSPUI.XML**

[root@localhost localhost]# vi oai.xml

Add the following text into it.

<Context path="/oai" docBase="/dspace/webapps/oai" debug="0" reloadable= "true" cachingAllowed="false" crosscontext="true" />

Press **<Esc>** and press **:wq** then press Enter.

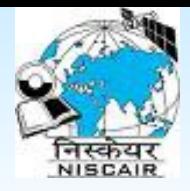

 $\Box$  Now it's time to permission of tomcat owner, so that tomcat can be executed by **dspace** user.

[root@localhost localhost] cd /opt

[root@localhost opt]\$ chown dspace.dspace apache-tomcat-7.0.35/ -R

 $\Box$  Now login as dspace, and start tomcat server. [root@localhost opt] su dspace [root@localhost opt] cd \$CATALINA\_HOME/bin [root@localhost bin] ./startup.sh

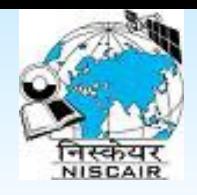

## **Installation of Dspace- Summary**

- Dspace is based on open source technlogy
- **The installation process is some what complex for** new users
- The following components should properly work :
	- ✧Postgresql server
	- ✧Jdbc driver for postgres server
	- ✧Apache tomcat
- Initially there may be few errors related to above components if not properly installed

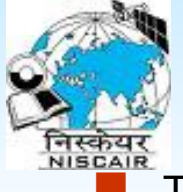

## **Cron jobs**

To perform certain task periodically we may use cron jobs by typing following command:

# crontab -e

- # Send out subscription e-mails at 01:00 every day
	- 0 1 \* \* \* /dspace/bin/sub-daily
- # Run the media filter at 02:00 every day 0 2 \* \* \* /dspace/bin/filter-media
- # Generate full-text index at 2.15 am for (lucene based search engine, not required in Dspace 4.x and 5.x) 15 2 \* \* \* /dspace/bin/index-all
- **# build discovery index at 2.15 am (default index) 15 2 \* \* \* /dspace/bin/ dspace index-discovery**
- **# build discovery index optimize at 3.15 am 15 3 \* \* \* /dspace/bin/index-discovery -o**
- # Clean up the database nightly at 2.40am 40 2 \* \* \* vacuumdb --analyze dspace > /dev/null 2>&1" > /var/spool/cron/dspace

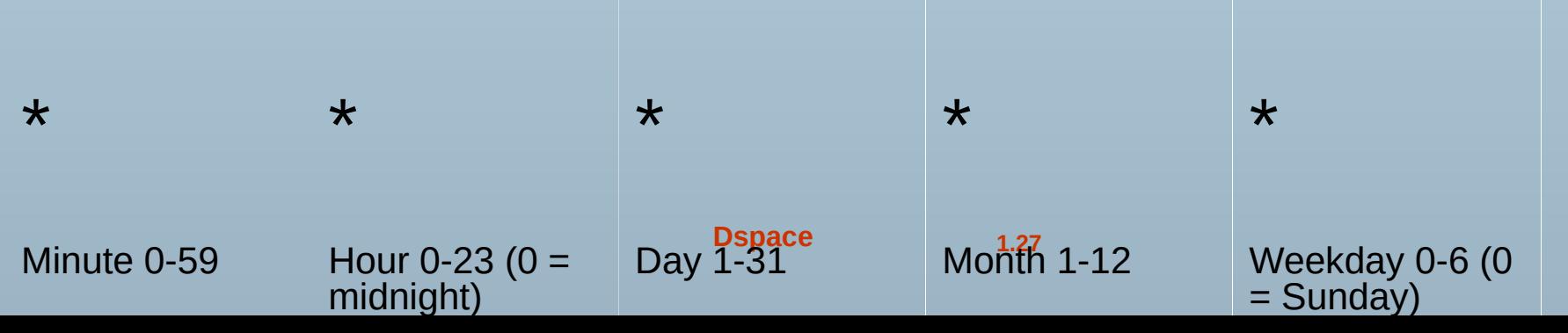

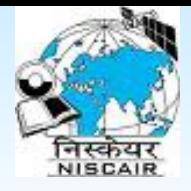

## **Cron jobs …..**

- To perform certain task periodically we may use cron jobs by typing following command:
	- # Cleanup Web Spiders from DSpace Statistics Solr **at 4.15 am**
- 15 4 \*\*\* /dspace/bin/dspacestats-util-i
- # Re-Optimize DSpace Statistics Solr Index **at 4.15 am**
- 15 4 \* \* \* /dspace/bin/dspacestats-util-o
- $#$ This ensure seach year has its own Solrindex, which improves performance. (yearly)
- 15 3 1 1 \* /dspace/bin/dspacestats-util-s
- $#$  This ensures the system administrator is notified whether any checksums we refound to bedifferentat05:00 every Sunday
- 05\*\*0/dspace/bin/dspacechecker-emailer

#### **For more details Dspace cron-job settings:**

https://wiki.duraspace.org/display/DSDOC5x/Scheduled+Tasks+via+Cron

**Dspace 1.28**

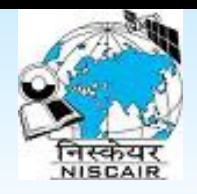

# **Starting apache tomcat on boot**

■ To make your repository start at the boot time adds the following to /etc/rc.d/rc.local

■ su –l dspace –c '/dspace/apache-tomcat-7.0.35/bin/startup.sh

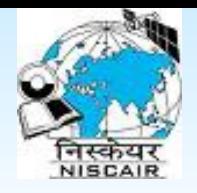

## **Trouble shooting..**

- Check your environment variable by giving the following commands
- echo \$PATH
- echo \$JAVA\_HOME
- See whether java's bin directory is in your PATH
- JAVA HOME is pointing to Java directory
- Change your /dspace/.bash\_profile

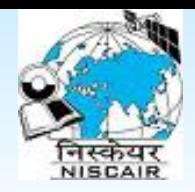

## **Trouble shooting: while fresh\_install**

- Mostly you get database related errors, the cause could be
	- ✧You did not copy jdbc drivers in dspace-source/lib directory
	- ✧Or changes in the postgresql .conf file were not made at all, or done improperly

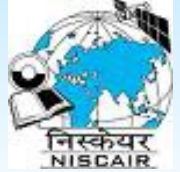

### **Trouble shooting: Once you launch DSpace**

If you do not see dspace on the screen

- ✧Tomcat was not launched
- $\Diamond$  Or the port (8080) was already in use
- ✧You started tomcat second time
- Solution
- Kill tomcat if you have started second time (using ps  $-a$ ) grep java or killall java
- Change to another port in tomcat/config/server.xml
- Check \$TOMCAT-HOME/logs/catalina.out
- For specific problem identification

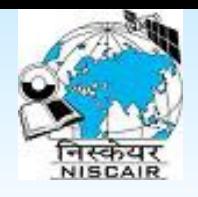

## **Troubleshooting: Internal System Error**

- Most common error message
- To generic and is not specific
- **The reasons could be many**
- Check /dspace/log/dspace.log file, which may provide the specific problem

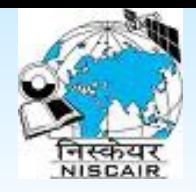

## **Trouble-shooting: Fails to sendmal**

#### Mail configuration is wrong

- You did not make mail server entry in /dspace/conf/dspace.cfg file
- DNS problem
- You do not have FQDN (Fully Qualified Domain Name) for you system
	- $\diamondsuit$  It should hostname.domainname
		- $\blacktriangleright$ Ex: localhost.localdomain (not just localhost)
		- $\triangleright$ nsdl.niscair.res.in (not jst nsdl)

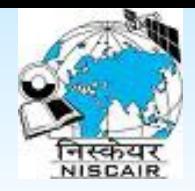

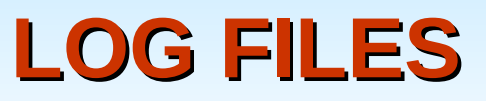

## **STOMCAT\_HOME/logs/catalina.out** ■/dspace/log/dspace.log

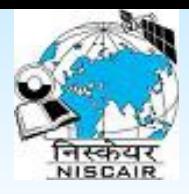

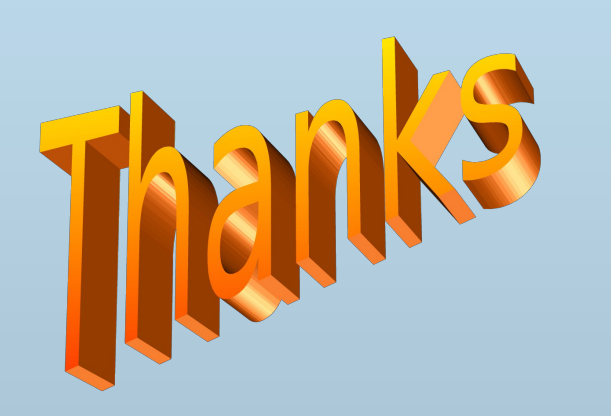

**Dspace 1.36**